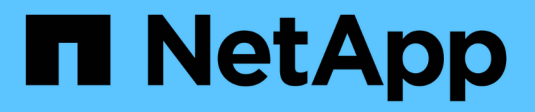

# **Préparation à la transition SAN**

ONTAP 7-Mode Transition

NetApp December 19, 2023

This PDF was generated from https://docs.netapp.com/fr-fr/ontap-7mode-transition/copyfree/task\_creating\_san\_lifs\_before\_transition.html on December 19, 2023. Always check docs.netapp.com for the latest.

# **Sommaire**

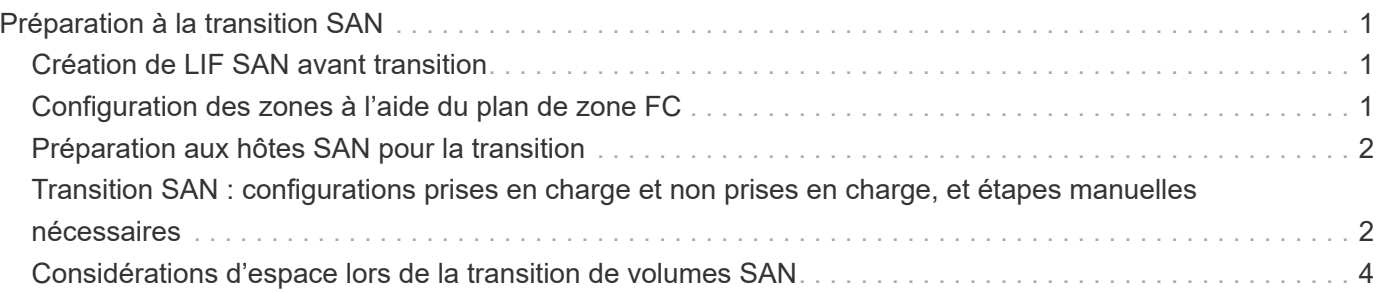

# <span id="page-2-0"></span>**Préparation à la transition SAN**

Avant de passer à un environnement SAN, vous devez savoir quelles configurations sont prises en charge pour la transition SAN, créer des LIF SAN sur le SVM et préparer les hôtes SAN pour la transition.

## <span id="page-2-1"></span>**Création de LIF SAN avant transition**

Les LIF FC et iSCSI ne étant pas migrées par l'outil 7-mode transition Tool, vous devez créer ces LIF sur les SVM avant la transition. Vous devez configurer des LIF SAN sur les deux nœuds qui possèdent la LUN et le partenaire de haute disponibilité du nœud.

La licence SAN (FC ou iSCSI) requise doit être ajoutée au cluster.

Pour la redondance, vous devez créer des LIF SAN à la fois sur le nœud hébergeant les LUN et son partenaire haute disponibilité.

### **Étapes**

1. Créer une LIF FC ou iSCSI sur le nœud cible auquel les LUN sont migrées, en fonction du protocole utilisé :

#### **network interface create**

Si vous souhaitez réutiliser l'adresse IP 7-mode pour les LIF iSCSI, vous devez créer les LIF à l'état administratif. Vous pouvez rétablir l'état administratif de ces LIF après la mise en service.

- 2. Créer une LIF sur le partenaire HA du nœud.
- 3. Vérifiez que vous avez configuré correctement vos LIF :

**network interface show**

### **Informations connexes**

["Administration SAN"](https://docs.netapp.com/ontap-9/topic/com.netapp.doc.dot-cm-sanag/home.html)

## <span id="page-2-2"></span>**Configuration des zones à l'aide du plan de zone FC**

Avant de passer à un environnement SAN FC, vous devez configurer les zones à l'aide du planificateur de zones FC pour regrouper les hôtes et les cibles initiateurs.

- Le planificateur de zones FC doit être généré à l'aide de la fonctionnalité Collect and Access de l'outil de transition 7-mode
- Le fichier script de zone FC doit être accessible.
	- a. En cas de modification des configurations d'un groupe initiateur sur les systèmes 7-mode, modifiez et régénérez le plan de zone FC.

[Génération d'un rapport d'évaluation en ajoutant des systèmes à l'outil de transition 7-mode](https://docs.netapp.com/fr-fr/ontap-7mode-transition/copy-free/task_generating_an_assessment_report_by_adding_systems_to_7mtt.html)

- b. Connectez-vous à l'interface de ligne de commande du commutateur.
- c. Copiez et exécutez les commandes de zone requises une par une.

L'exemple suivant exécute les commandes de zone sur le commutateur :

```
switch1:admin>config terminal
# Enable NPIV feature
feature npiv
zone name auto transition igroup d31_194bf3 vsan 10
member pwwn 21:00:00:c0:dd:19:4b:f3
member pwwn 20:07:00:a0:98:32:99:07
member pwwn 20:09:00:a0:98:32:99:07
.......
.......
.......
copy running-config startup-config
```
- a. Vérifiez l'accès aux données depuis le cluster à l'aide des hôtes test.
- b. Une fois la vérification terminée, effectuez les opérations suivantes :
	- i. Déconnectez les hôtes initiateurs à tester.
	- ii. Supprimer la configuration de zone.

### <span id="page-3-0"></span>**Préparation aux hôtes SAN pour la transition**

Avant de transférer un environnement SAN, vous devez effectuer quelques étapes manuelles afin de préparer les hôtes SAN à la transition.

Vous devez avoir généré le classeur d'inventaire pour les hôtes SAN à l'aide de l'outil de collecte d'inventaire.

["Collecte des informations sur les hôtes et les transitions de stockage"](http://docs.netapp.com/ontap-9/topic/com.netapp.doc.dot-ict-icg/home.html)

#### **Étapes**

1. Vérifiez que l'hôte est pris en charge pour la transition.

["Matrice d'interopérabilité NetApp"](https://mysupport.netapp.com/matrix)

2. Effectuez les étapes de pré-transition sur l'hôte.

["Transition et résolution des problèmes liés aux hôtes SAN"](http://docs.netapp.com/ontap-9/topic/com.netapp.doc.dot-7mtt-sanspl/home.html)

### <span id="page-3-1"></span>**Transition SAN : configurations prises en charge et non prises en charge, et étapes manuelles nécessaires**

Vous devez connaître les configurations SAN migrées par l'outil 7-mode transition Tool. Notez également les fonctionnalités SAN de 7-mode qui ne sont pas prises en charge dans ONTAP, afin de pouvoir effectuer les actions nécessaires avant la transition.

Vous devez vérifier tous les messages d'erreur et d'avertissement de pré-contrôle pour évaluer l'impact de ces configurations sur la transition.

### **Configurations qui sont migrées**

Les configurations SAN suivantes sont migrées par l'outil 7-mode transition Tool :

- Services FC et iSCSI
- igroups et mappages de LUN
	- Les groupes initiateurs 7-mode qui ne sont mappés sur aucun LUN ne sont pas mis à niveau vers les SVM cibles.
	- Pour les versions clustered Data ONTAP 8.3.0 et 8.3.1, la transition des groupes initiateurs et des configurations de mappage des LUN n'est pas prise en charge au cours de l'opération de mise en service.

Les groupes initiateurs requis sont au contraire créés lors de l'opération de mise en service. Pour les volumes primaires et autonomes, les LUN sont mappées aux groupes initiateurs au cours de la mise en service. Toutefois, pour les volumes secondaires, le mappage de LUN sur des igroups n'est pas pris en charge lors de l'opération de mise en service. Vous devez mapper manuellement les LUN secondaires après avoir terminé la transition de volumes primaires.

◦ Pour les versions ONTAP 8.3.2 et ultérieures prises en charge, les configurations igroups et de mappage des LUN sont appliquées lors de l'opération de mise en service.

### **Configurations non prises en charge dans ONTAP**

Les configurations non prises en charge dans ONTAP sont les suivantes :

• Clones LUN 7-mode avec copies Snapshot

Les clones de LUN avec copie Snapshot présents dans les copies Snapshot ne sont pas pris en charge pour les opérations de restauration. Ces LUN ne sont pas accessibles dans ONTAP. Vous devez séparer ou supprimer les clones LUN de copie Snapshot 7-mode avant la transition.

• LUN avec une valeur de paramètre ostype de vld, image ou n'importe quelle chaîne définie par l'utilisateur

Vous devez modifier la valeur du paramètre ostype pour ces LUN ou supprimer les LUN avant la transition.

• Répartition du clone de LUN

Vous devez patienter le temps que les opérations de séparation des clones de LUN actifs terminent ou abandonner le fractionnement des clones de LUN, puis supprimer la LUN avant la transition.

Les fonctionnalités 7-mode suivantes vous permettent de continuer le processus de transition, mais elles ne sont pas prises en charge dans ONTAP :

• Le lun share commande

Partage d'une LUN sur les protocoles NAS

• SnapValidator

### **Configurations qui doivent être migrées manuellement**

Les configurations suivantes doivent être migrées manuellement :

• LIF SAN

Vous devez créer manuellement les LIF avant la transition.

• Ensembles de ports

Vous devez configurer manuellement les groupes initiateurs liés à un ensemble de ports après la transition.

- Informations sur la liste d'accès iSCSI
- Configuration iSNS
- Configurations CHAP iSCSI et RADIUS

### **Informations connexes**

["Gestion NFS"](https://docs.netapp.com/ontap-9/topic/com.netapp.doc.cdot-famg-nfs/home.html)

["Gestion du réseau et des LIF"](https://docs.netapp.com/us-en/ontap/networking/index.html)

### <span id="page-5-0"></span>**Considérations d'espace lors de la transition de volumes SAN**

Vous devez vous assurer qu'un espace suffisant est disponible dans les volumes lors de la transition. Outre l'espace requis pour le stockage des données et des copies Snapshot, le processus de transition nécessite également 1 Mo d'espace par LUN pour la mise à jour de certaines métadonnées de système de fichiers.

Vous pouvez utiliser le df -h Commande sur le volume 7-mode pour vérifier si l'espace libre de 1 Mo par LUN est disponible dans le volume. De plus, l'espace disponible doit être équivalent au volume de données devant être écrit sur le volume avant que les hôtes ne soient suspendus. Si l'espace disponible du volume n'est pas suffisant, l'espace requis doit être ajouté au volume 7-mode.

Si la transition échoue pendant la phase d'importation en raison du manque d'espace sur le volume, le message EMS suivant est généré : LUN.vol.proc.fail.no.space: Processing for LUNs in volume vol\_name failed due to lack of space.

Si des volumes contiennent des LUN réservées à l'espace, la croissance du volume de 1 Mo par LUN risque de ne pas fournir l'espace suffisant. Dans ce cas, l'espace à ajouter est la taille de la réserve Snapshot pour le volume. Une fois l'espace ajouté au volume, vous pouvez utiliser lun transition start Commande pour effectuer la transition des LUN.

#### **Informations connexes**

[Restauration suite à une transition de LUN ayant échoué](https://docs.netapp.com/fr-fr/ontap-7mode-transition/copy-free/task_recovering_from_a_failed_lun_transition.html)

["Documentation NetApp : ONTAP 9"](http://docs.netapp.com/ontap-9/index.jsp)

#### **Informations sur le copyright**

Copyright © 2023 NetApp, Inc. Tous droits réservés. Imprimé aux États-Unis. Aucune partie de ce document protégé par copyright ne peut être reproduite sous quelque forme que ce soit ou selon quelque méthode que ce soit (graphique, électronique ou mécanique, notamment par photocopie, enregistrement ou stockage dans un système de récupération électronique) sans l'autorisation écrite préalable du détenteur du droit de copyright.

Les logiciels dérivés des éléments NetApp protégés par copyright sont soumis à la licence et à l'avis de nonresponsabilité suivants :

CE LOGICIEL EST FOURNI PAR NETAPP « EN L'ÉTAT » ET SANS GARANTIES EXPRESSES OU TACITES, Y COMPRIS LES GARANTIES TACITES DE QUALITÉ MARCHANDE ET D'ADÉQUATION À UN USAGE PARTICULIER, QUI SONT EXCLUES PAR LES PRÉSENTES. EN AUCUN CAS NETAPP NE SERA TENU POUR RESPONSABLE DE DOMMAGES DIRECTS, INDIRECTS, ACCESSOIRES, PARTICULIERS OU EXEMPLAIRES (Y COMPRIS L'ACHAT DE BIENS ET DE SERVICES DE SUBSTITUTION, LA PERTE DE JOUISSANCE, DE DONNÉES OU DE PROFITS, OU L'INTERRUPTION D'ACTIVITÉ), QUELLES QU'EN SOIENT LA CAUSE ET LA DOCTRINE DE RESPONSABILITÉ, QU'IL S'AGISSE DE RESPONSABILITÉ CONTRACTUELLE, STRICTE OU DÉLICTUELLE (Y COMPRIS LA NÉGLIGENCE OU AUTRE) DÉCOULANT DE L'UTILISATION DE CE LOGICIEL, MÊME SI LA SOCIÉTÉ A ÉTÉ INFORMÉE DE LA POSSIBILITÉ DE TELS DOMMAGES.

NetApp se réserve le droit de modifier les produits décrits dans le présent document à tout moment et sans préavis. NetApp décline toute responsabilité découlant de l'utilisation des produits décrits dans le présent document, sauf accord explicite écrit de NetApp. L'utilisation ou l'achat de ce produit ne concède pas de licence dans le cadre de droits de brevet, de droits de marque commerciale ou de tout autre droit de propriété intellectuelle de NetApp.

Le produit décrit dans ce manuel peut être protégé par un ou plusieurs brevets américains, étrangers ou par une demande en attente.

LÉGENDE DE RESTRICTION DES DROITS : L'utilisation, la duplication ou la divulgation par le gouvernement sont sujettes aux restrictions énoncées dans le sous-paragraphe (b)(3) de la clause Rights in Technical Data-Noncommercial Items du DFARS 252.227-7013 (février 2014) et du FAR 52.227-19 (décembre 2007).

Les données contenues dans les présentes se rapportent à un produit et/ou service commercial (tel que défini par la clause FAR 2.101). Il s'agit de données propriétaires de NetApp, Inc. Toutes les données techniques et tous les logiciels fournis par NetApp en vertu du présent Accord sont à caractère commercial et ont été exclusivement développés à l'aide de fonds privés. Le gouvernement des États-Unis dispose d'une licence limitée irrévocable, non exclusive, non cessible, non transférable et mondiale. Cette licence lui permet d'utiliser uniquement les données relatives au contrat du gouvernement des États-Unis d'après lequel les données lui ont été fournies ou celles qui sont nécessaires à son exécution. Sauf dispositions contraires énoncées dans les présentes, l'utilisation, la divulgation, la reproduction, la modification, l'exécution, l'affichage des données sont interdits sans avoir obtenu le consentement écrit préalable de NetApp, Inc. Les droits de licences du Département de la Défense du gouvernement des États-Unis se limitent aux droits identifiés par la clause 252.227-7015(b) du DFARS (février 2014).

#### **Informations sur les marques commerciales**

NETAPP, le logo NETAPP et les marques citées sur le site<http://www.netapp.com/TM>sont des marques déposées ou des marques commerciales de NetApp, Inc. Les autres noms de marques et de produits sont des marques commerciales de leurs propriétaires respectifs.